## **BRIDGE (YARDIM MASASI) GÖREV/TALEP OLUŞTURMA ADIMLARI**

- @medeniyet.edu.tr hesabınız ile kullanıcı adınız (@medeniyet.edu.tr kısmı olmadan) ve parolanız ile https://bridge.medeniyet.edu.tr/ de oturum açabilirsiniz.
- *Not: Oturum açma işleminde sorun yaşarsanız bridge@medeniyet.edu.tr adresine e-posta gönderip destek alabilirsiniz.*

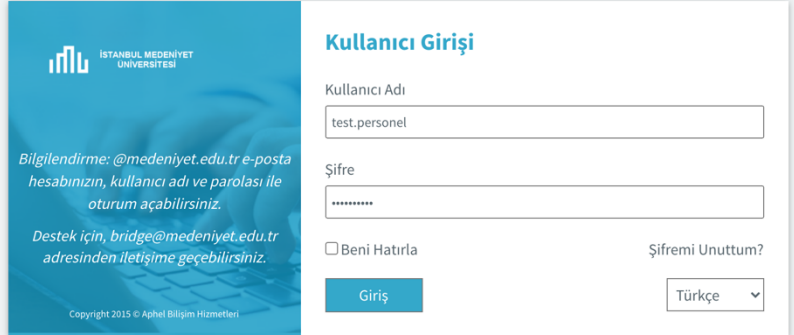

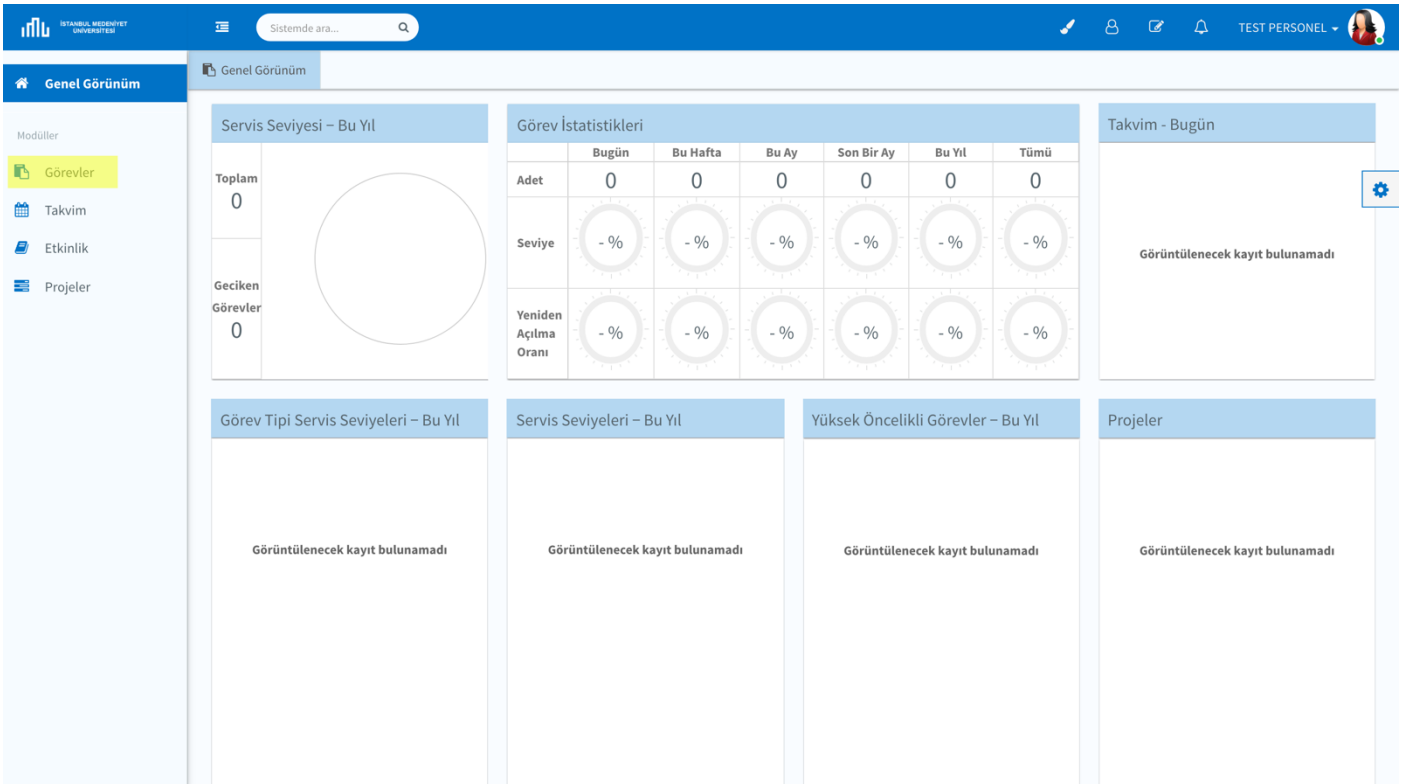

Sol menüden "Görevler" listesine tıklayın, bu kısımda hesabımızla alakalı tüm görevler listelenir…

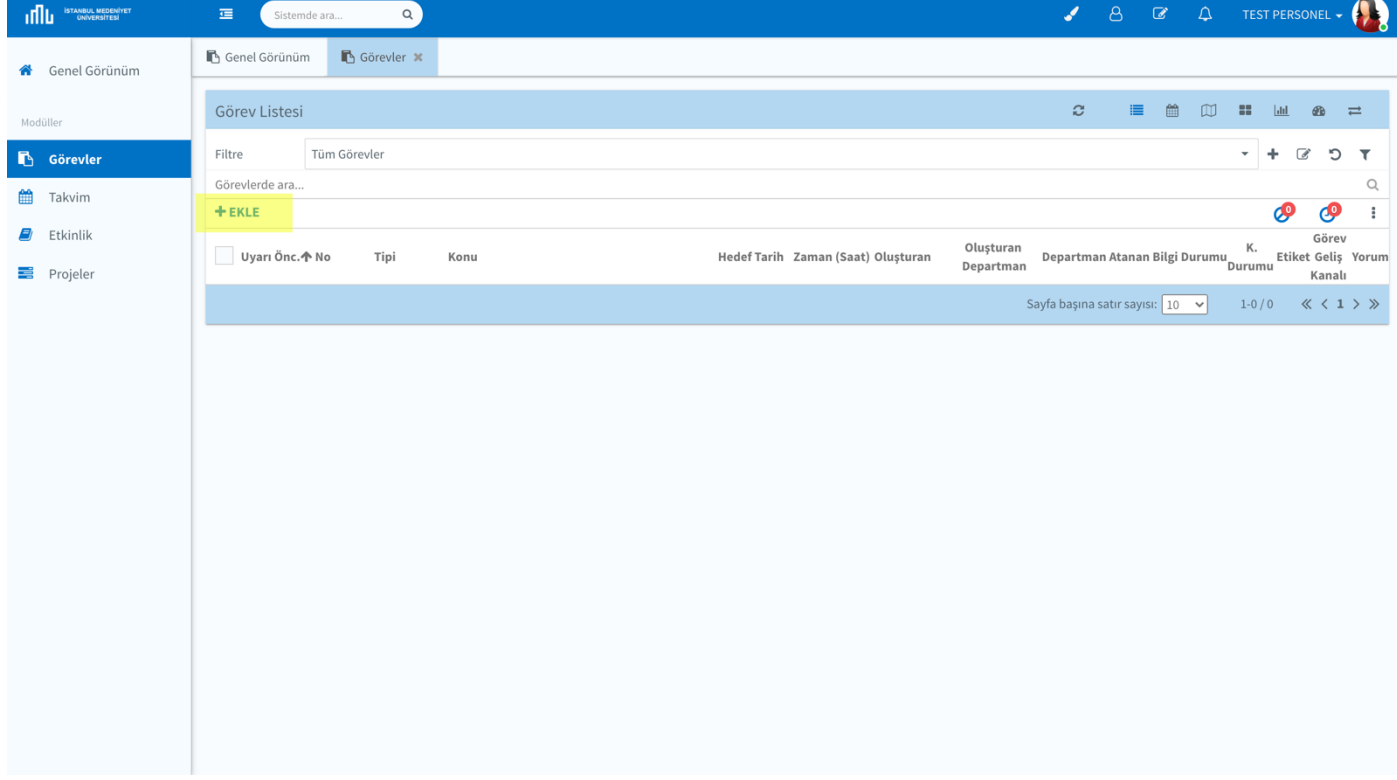

Görev eklemek için "EKLE" butonuna tıklayın…

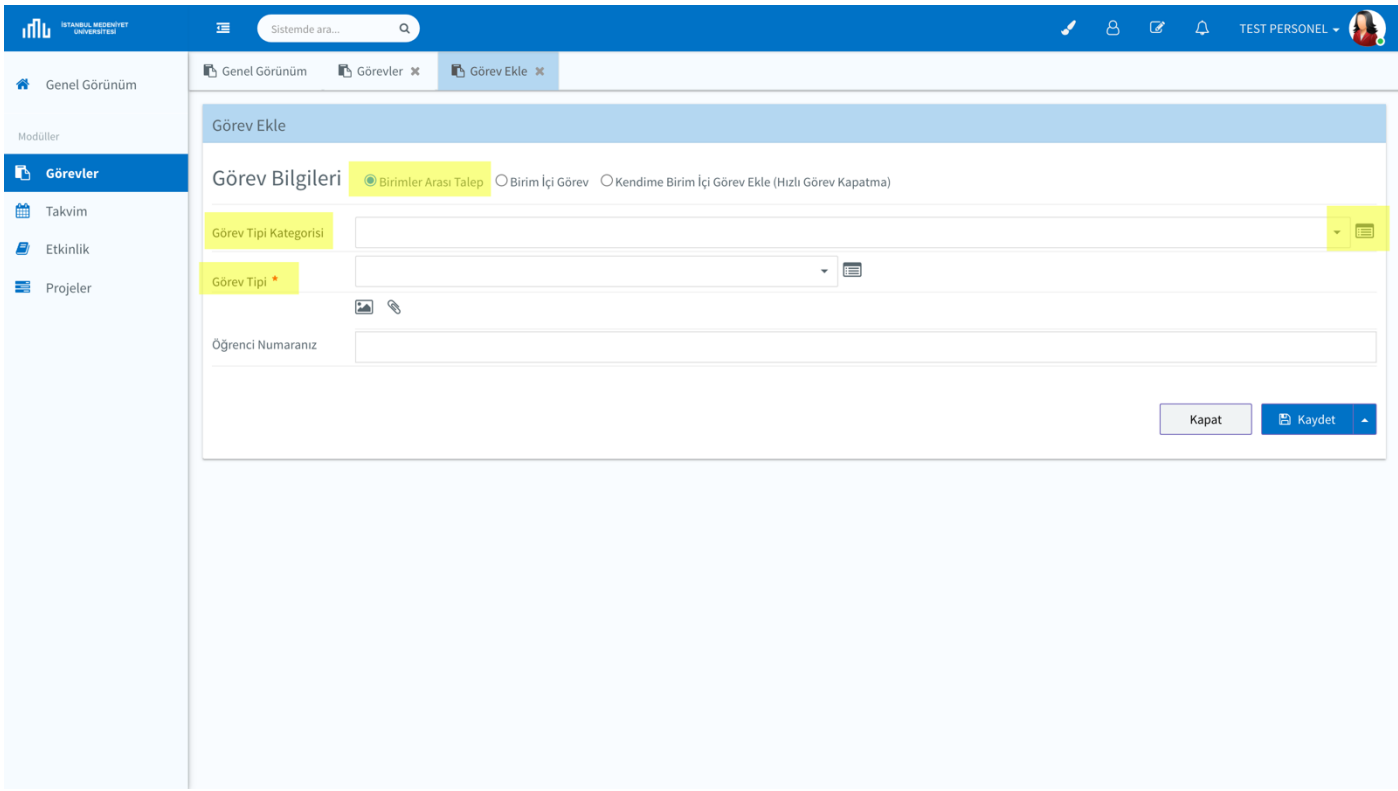

Görev bilgileri kısmından "Birimler Arası Talep" kısmını seçin

Kategori ve Alt kategori (Görev tipi) seçerek talebinizi girin.

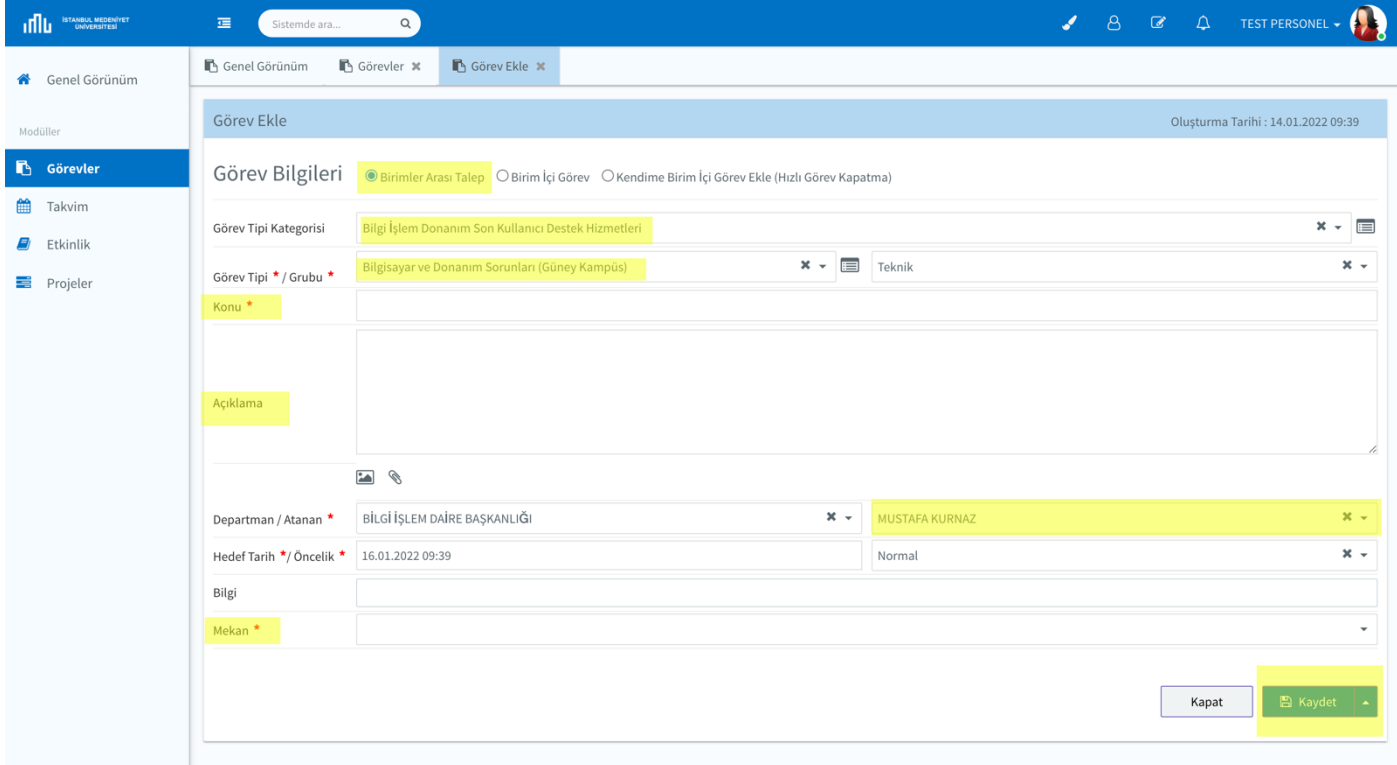

Kaydet butonuna tıkladıktan sonra görev/talep ilgili personele gönderilecek ve personel görevi başlatacaktır.

Açtığınız tüm talepleri görevler listesinden takip edebilir, ilgili personel ile yazışmalar yapabilirsiniz.